## Jungiantis pirmą kartą

Pirmą kartą jungiantis prie E-paslaugų sistemos, naudotojas turi AKTYVUOTIS, panaudodamas aktyvacijos kodą, gautą iš mokyklos administratoriaus :

1. Prisijungimo prie sistemos lange spauskite ant nuorodos Aktyvuokis;

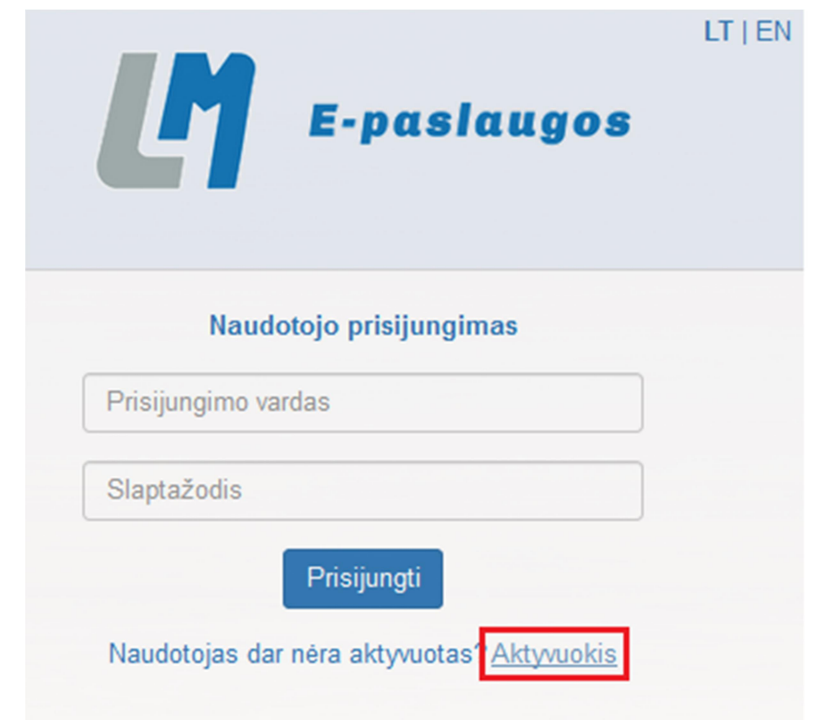

2. Atsidariusiame lange suveskite Prisijungimo vardą, Aktyvacijos kodą ir Slaptažodį;

Slaptažodžiai turi atitikti šiuos reikalavimus:

- Būti bent 8 simbolių ilgio
- Turėti simbolių: didžiųjų ir mažųjų TIK lotynų kalbos raidžių (nuo Aa iki Zz), skaičių (nuo 0 iki 9), specialiųjų simbolių (pavyzdžiui !, \$, #, % )
- Šie reikalavimai galioja keičiant ar sukuriant naujus slaptažodžius
- 3. Spauskite Aktyvuoti;

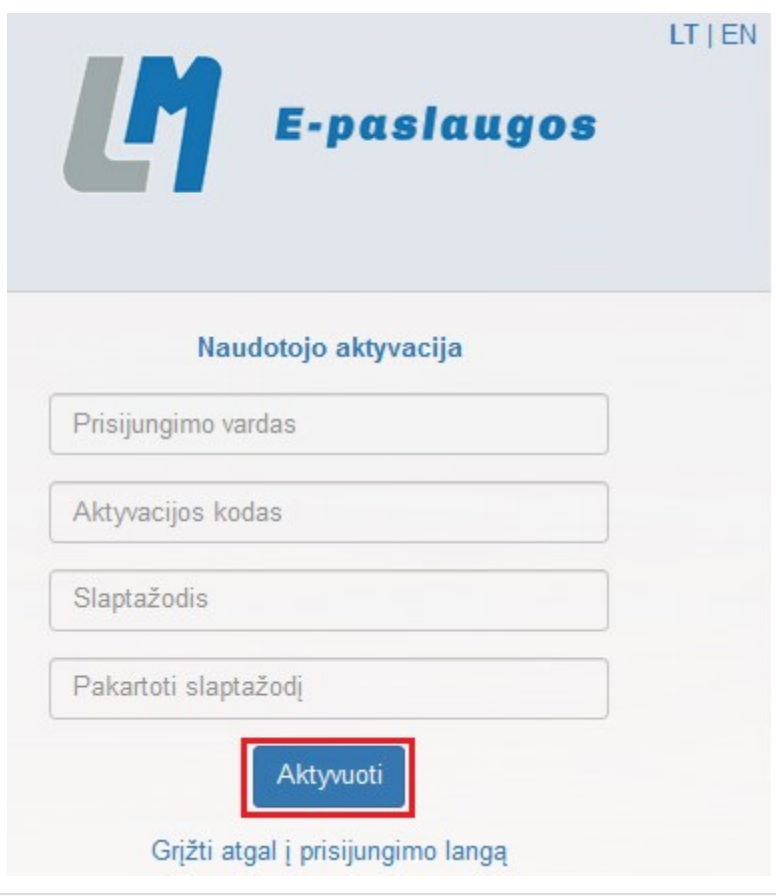

4. Naujai atsidariusiame prisijungimo lange suveskite prisijungimo vardą ir slaptažodį.